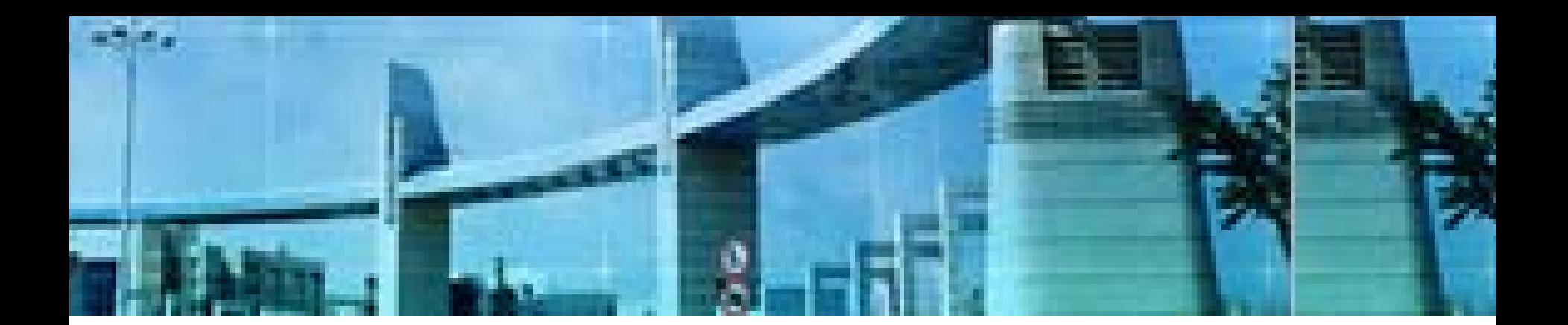

## **Lab 3** 静态路由与默认路由 的配置

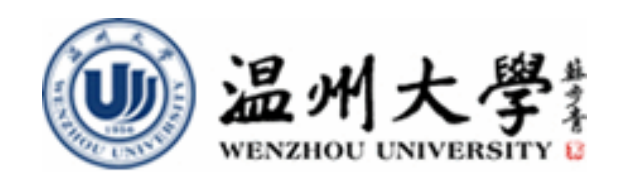

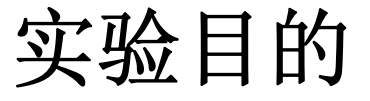

- **1.**掌握路由器的路由工作原理
- **2.** 掌握静态路由和缺省路由的特点与作用
- **3.** 掌握静态路由的配置
- **4.** 掌握缺省路由的配置
- **5.** 初步掌握路由测试的方法与常用命令的使用

## 知识要点

### 路由器怎样转发数据包?

**1.**从接收端口获得包

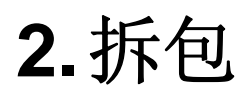

- **3.**查路由表(根据目标**IP**地址)
- **4.**重新封装帧(根据出去接口所连网段的帧格 式)
- **5.**转发

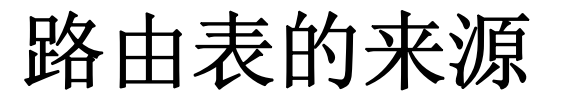

- 1. 直连网络: 路由器自动添加和自己直接连接 的网络的路由
- **2.** 静态路由:管理员手动输入到路由器的路由
- **3.** 动态路由:由路由协议动态建立的路由

## 管理距离**(AD)**

管理距离(**AD**):用来表示路由的可信度,路由器可能从 多种途径获得同一网络的路由,为了区别它们的可信度,用 管理距离加以表示。**AD**值越小说明路由的可靠或可信程度 越高。

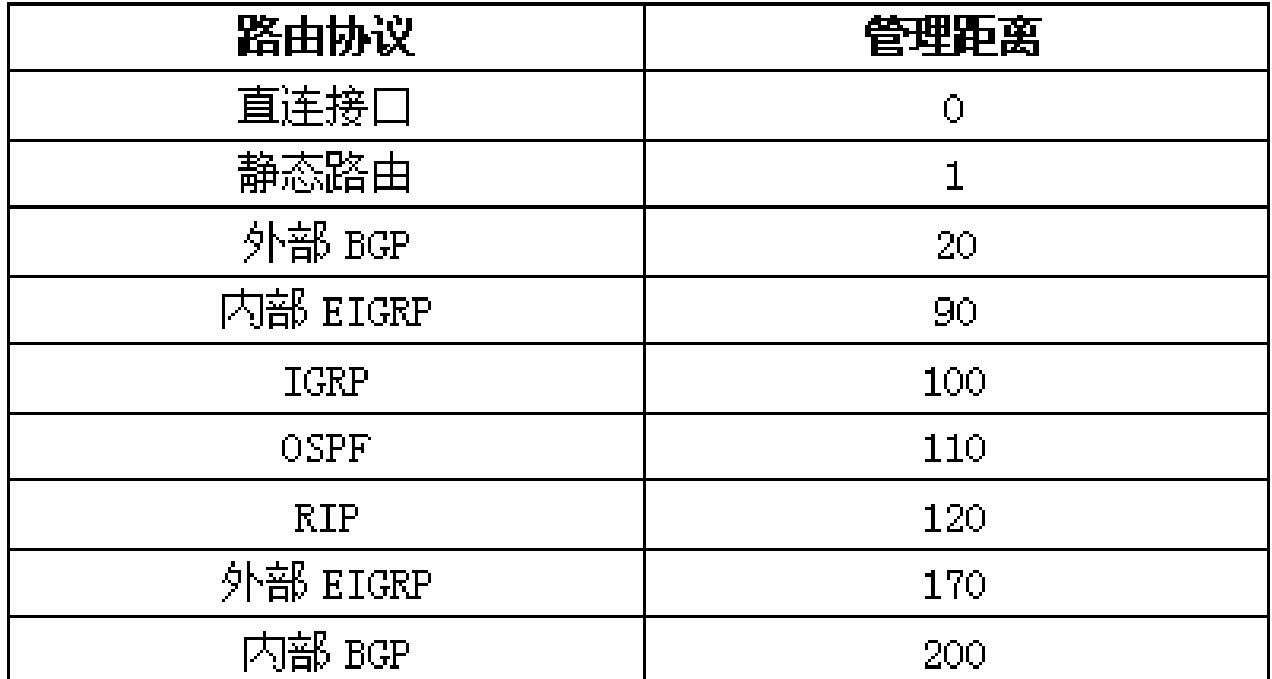

### 配置静态路由

#### **Router(config)#ip route** *network mask* **{***address* **|** *interface* **}[***distance***]**

- **1. ip route** :静态路由配置命令
- *2. network*:目标网络
- *3. mask*:网络掩码
- *4. address*:下一跳地址
- 5. *interface*: 本地出接口
- *6. distance* :管理距离

## 采用接口还是**IP**地址?

- **1.** 如果链路是点到点的链路(**PPP**链路),采用**Nexthop**或**exit**接口都可以:
- **ip route 192.168.1.0 255.255.255.0 s0/0 (**可避免递归查找**)**
- **ip route 192.168.1.0 255.255.255.0 12.12.12.2**
- **2.**如果链路是多路访问链路(以太网),则同时给出 **exit**接口与**Next-hop**的地址,不能:
	- **ip route 192.168.1.0 255.255.255.0 f0/0** (**Wrong**)

## 度量值**(Metric)**

度量值(**Metric**):某一个路由协议判别到达目 的网络的最佳路径的方法。当路由器有多条路径 到达目的网络时,路由协议会给每一条路径计算 出一个数,这个数就是度量值。度量值越小,这 条路径越佳。

## 默认路由

- 路由器在路由表中如果找 不到到达目的网络的具体 路由时,最后会采用的路 由。
- 默认路由通常会在存根网 络(**Stub network**)中使 用。

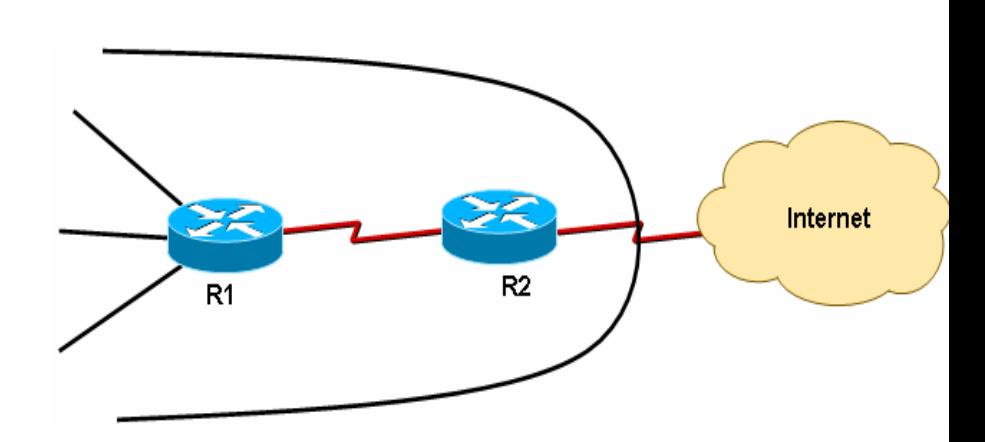

命令为:

- $\mathcal{L}_{\mathcal{A}}$  **ip route 0.0.0.0 0.0.0.0 { next-hop | exit-interface }**
- 例子:**ip route 0.0.0.0 0.0.0.0 s0/0**
- $\mathcal{L}_{\mathcal{A}}$ 例子:**ip route 0.0.0.0 0.0.0.0 12.12.12.2**

### **ip classless** & **no ip classless**

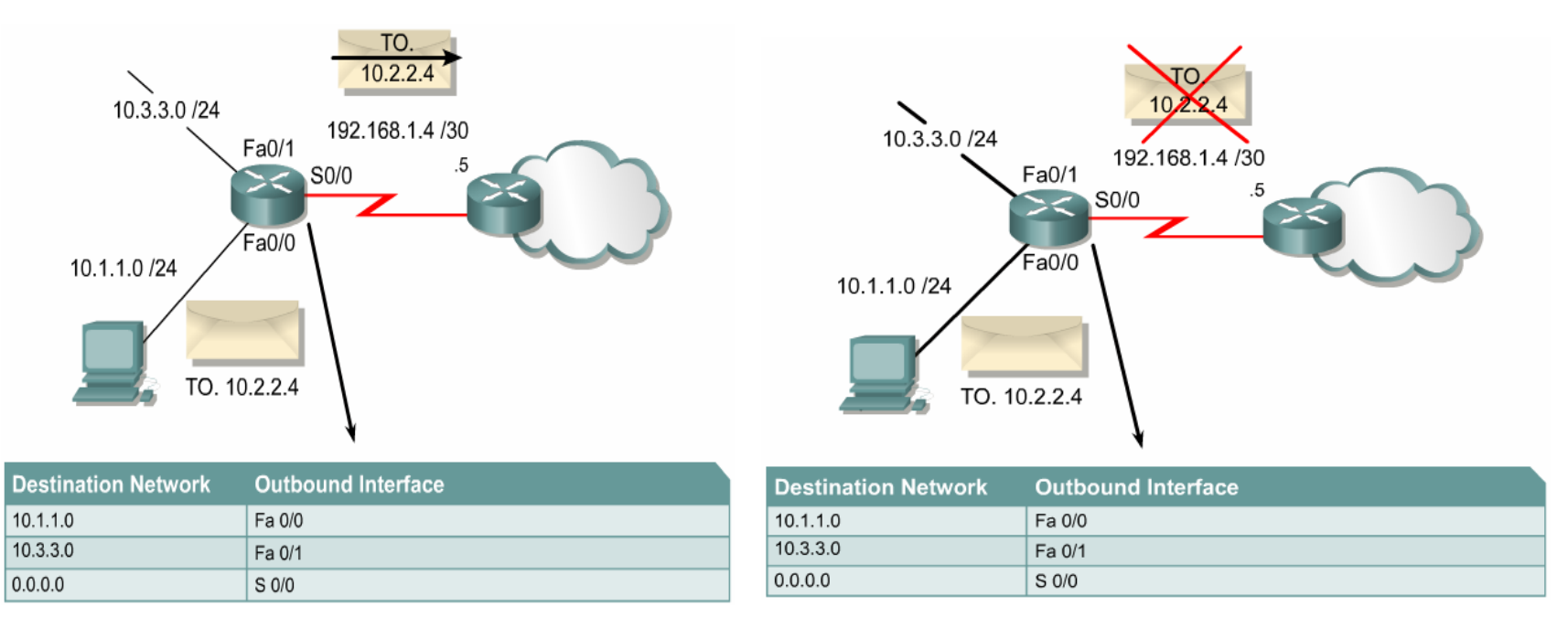

若启用**no ip classless**命令,当路由器有一主类网络的 某一子网路由时,路由器将认为自己已经知道该主类网络的 全部子网的路由。这时发往该主类网络其它子网的数据包如 果在路由表中无法找到路由, 即使存在默认路由, 也不会使 用默认路由发送。路由器缺省状态为**"ip classless"**。

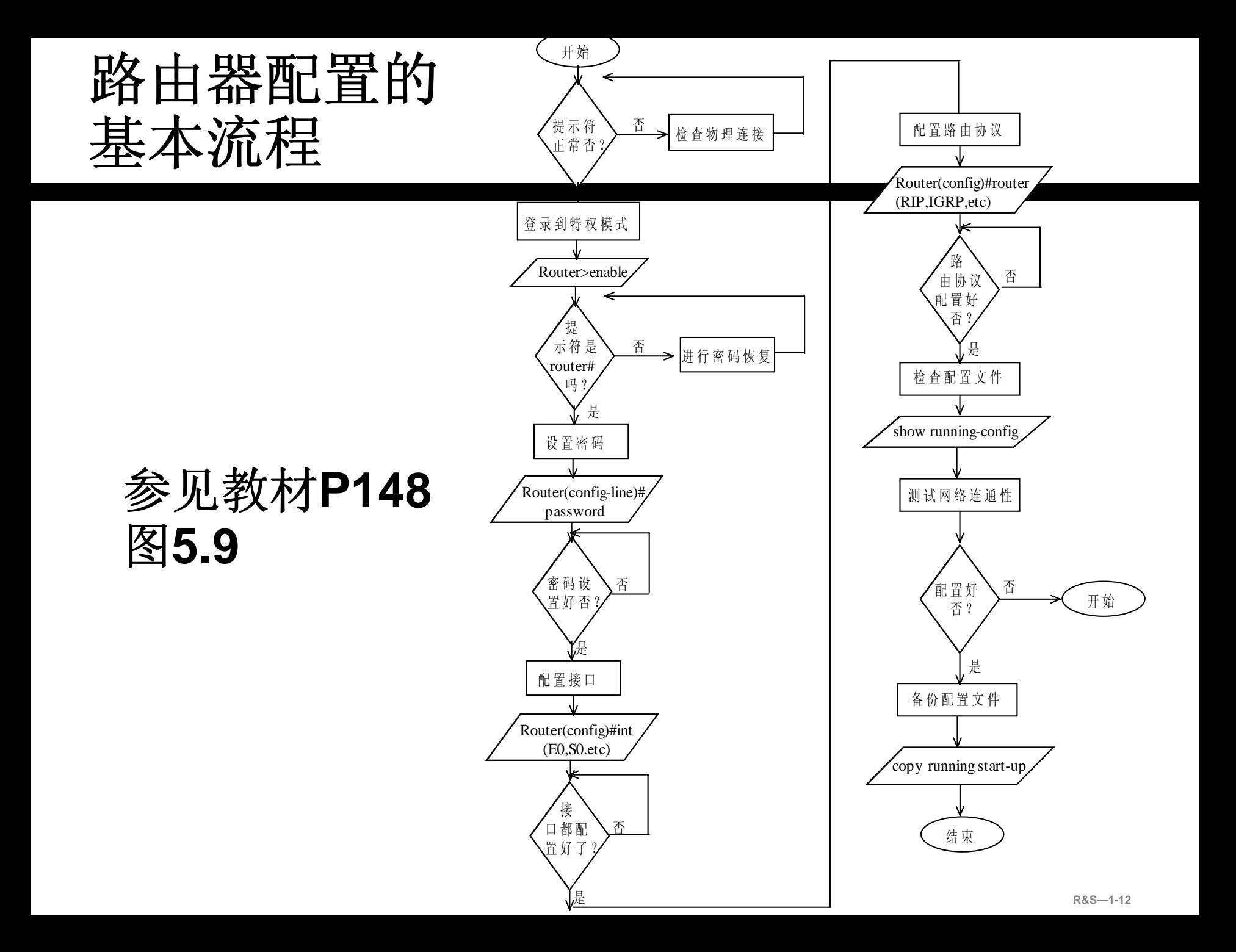

## 实验内容**1**

## 简单网络环境下的主机连通性

- **1.**根据需求正确规划静态或缺省路由
- **2.** 使用**ip route**命令配置静态或缺省路由
	- (注:实验室中进行)

实验拓扑

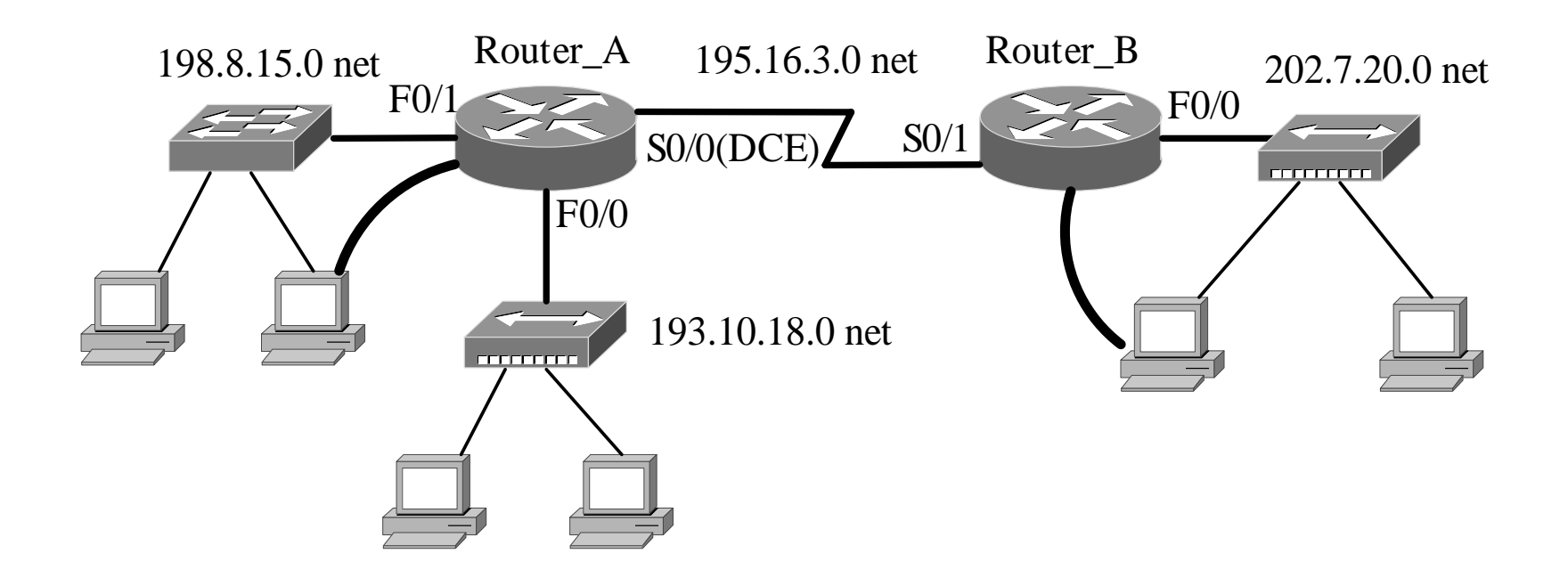

在两个路由器上进行静态**/**缺省路由的配置,以 实现各主机之间的**IP**通信。**(**参照教材中的要求 进行**)**

## 实验步骤**0**:路由规划 **(**进实验室之前完成**)**

- 根据拓扑结构和连通需求 进行必要的规划,包括:
- **a)** 全局规划**(**若需要的话**)**
- **b)** 接口相关的规划
- **c)** 路由规划**-** 注意提高路由 表的工作效率。
- 要求此项工作在实验开始 前完成,并参照表**5.9**将 结果填入其中

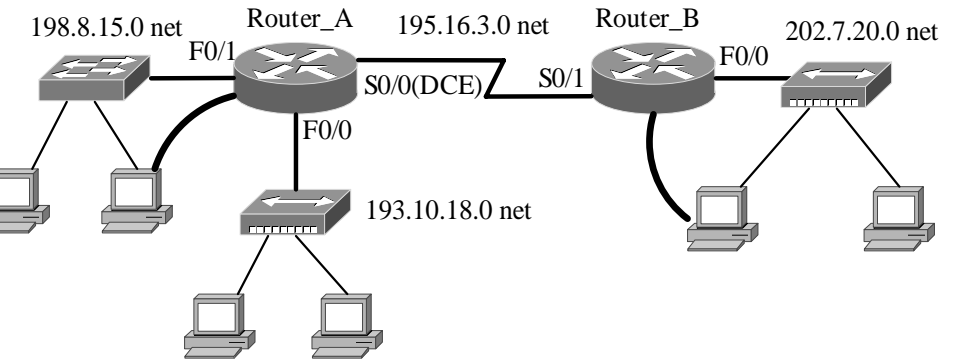

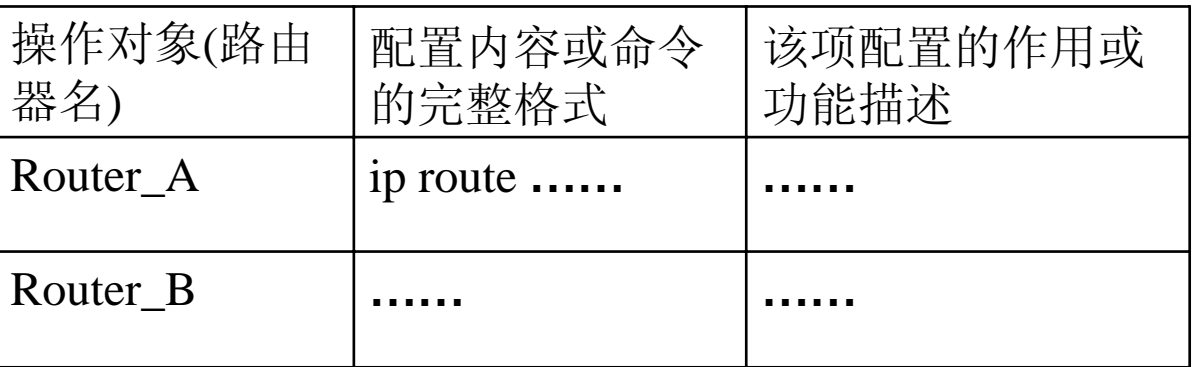

实验步骤**1**:初始状态检查

#### 在主机上完成系统当前配置状态的检查

- 在路由器上完成路由器当前配置状态的检查,包 括全局配置、接口配置和路由配置,如路由表中 存在无关的路由表项,可用相关的命令来清空:
- **a)** 删除静态路由用全局配置命令**"no ip route"**命 令
- **b)** 删除动态路由协议采用全局配置命令**"no router**  *routing-protocol***"**;
- **c)** 清空路由表用全局配置命令**"clear ip route"**命 令

## 实验步骤**2**:主机与接口的**IP**配置

### **Configuration:**

<sup>9</sup>在相关主机上完成主机的**IP**配置(包括**IP**地址、默认 网关)

<sup>9</sup>在相关路由器上完成接口的**IP**配置,确保直连网络的 连通性

<sup>9</sup>若是串行接口,注意配置**DCE**的同步时钟

### **Verifying:**

<sup>9</sup>在主机上检测主机与默认网关之间的连接性

√在路由器上检查路由表是否有直连网络的表项

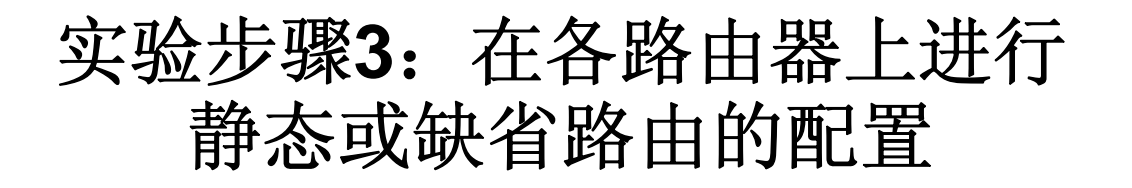

### 路由命令用法提示

### **Router(config)#ip route** *network* **[***mask***] {***address|interface***} [***distance***]**

### **Router(config)#ip route 0.0.0.0 0.0.0.0 {***address|interface***}**

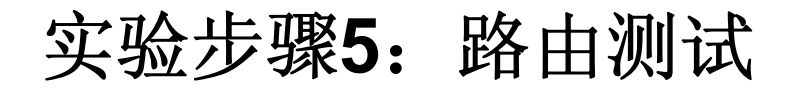

# **Show running-config Show ip route Ping Traceroute**

## 实验内容**2**

## 较复杂网络环境下的主机连通性

- **1.**根据需求正确规划静态或缺省路由
- **2.** 使用**ip route**命令配置静态或缺省路由
	- (注:实验室中进行)

有关说明

在完成教材中所要求的基本实验内容**(**即上述内 容**1)**之后,若时间允许,**2**个**2**人的连组成**1**个营 即以**4**人**4**路由的方式,参照下述拓扑**1(**或**1-A)**进 行相对复杂环境下的路由配置。

也可根据你所拥有的路由器资源情况**(**主要是接 口分布**)**采用拓扑**2(**或**2-A)**,也可自行设计一个**<sup>4</sup>** 路由器的网络互连环境。

实验拓扑**1**

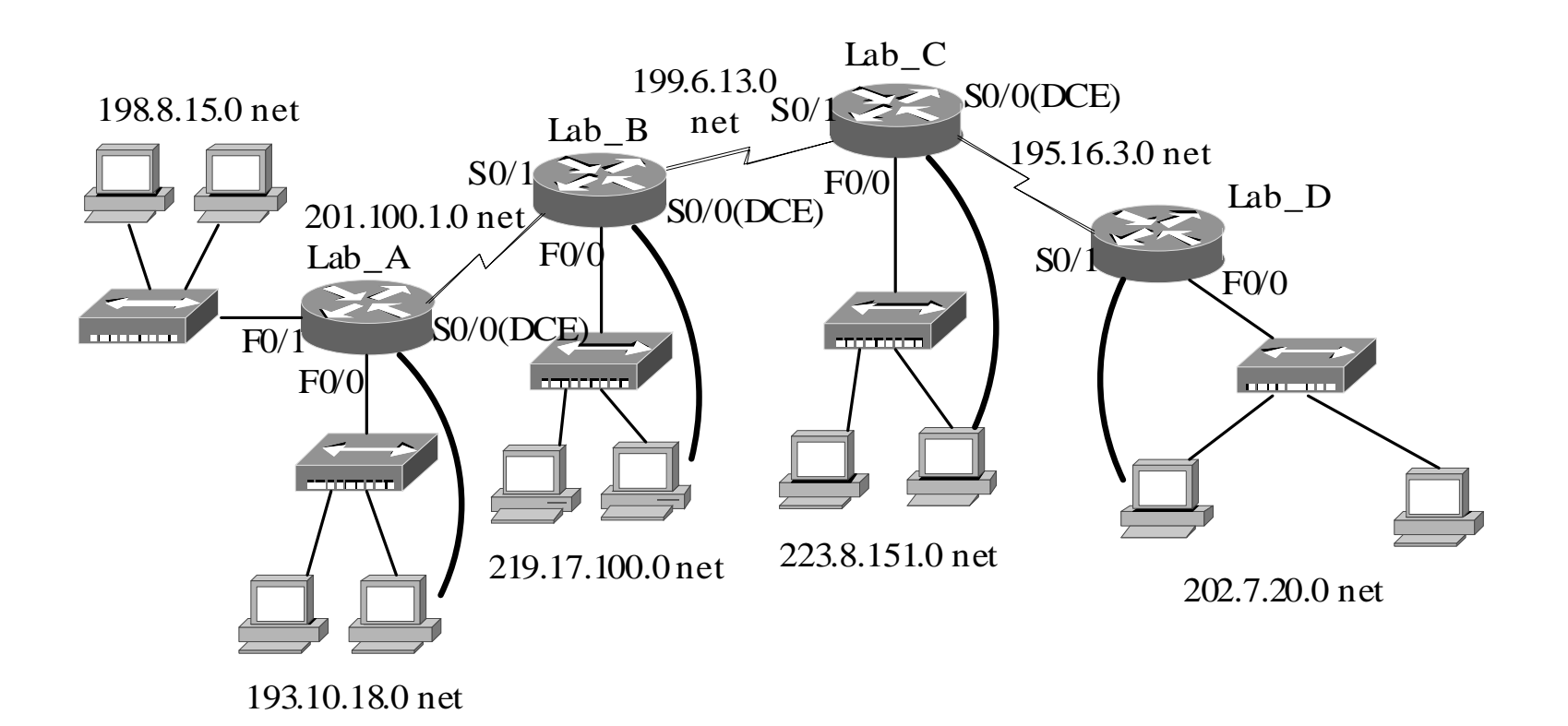

在相关路由器上进行静态**/**缺省路由的配置,以 实现**202.7.20.0**与**198.8.15.0**之间的**IP**连通性。

实验拓扑**2**

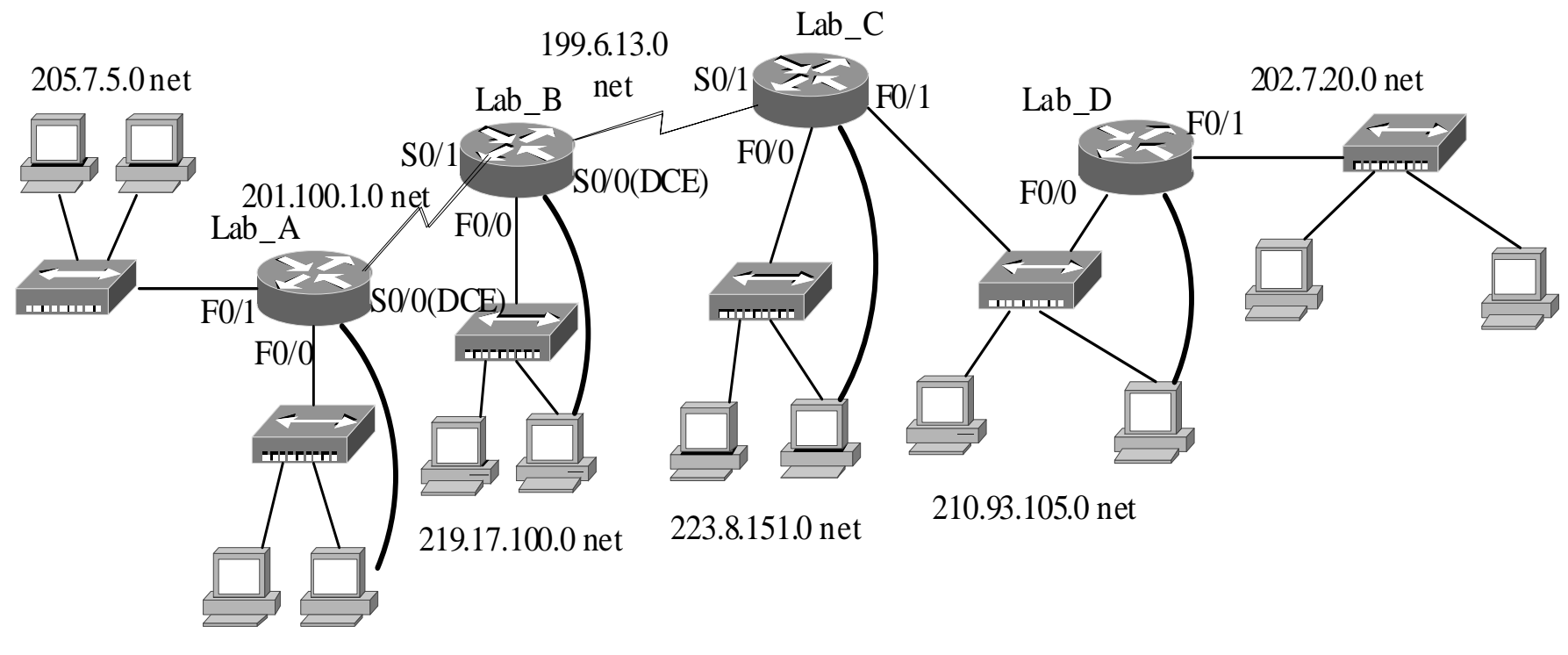

192.5.5.0 net

在相关路由器上进行静态**/**缺省路由的配置,以 实现**202.7.20.0**与**198.8.15.0**之间的**IP**连通性。

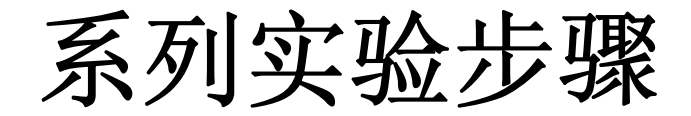

## 与前面的实验内容 **1**类似,不再细述

实验拓扑**1- A**

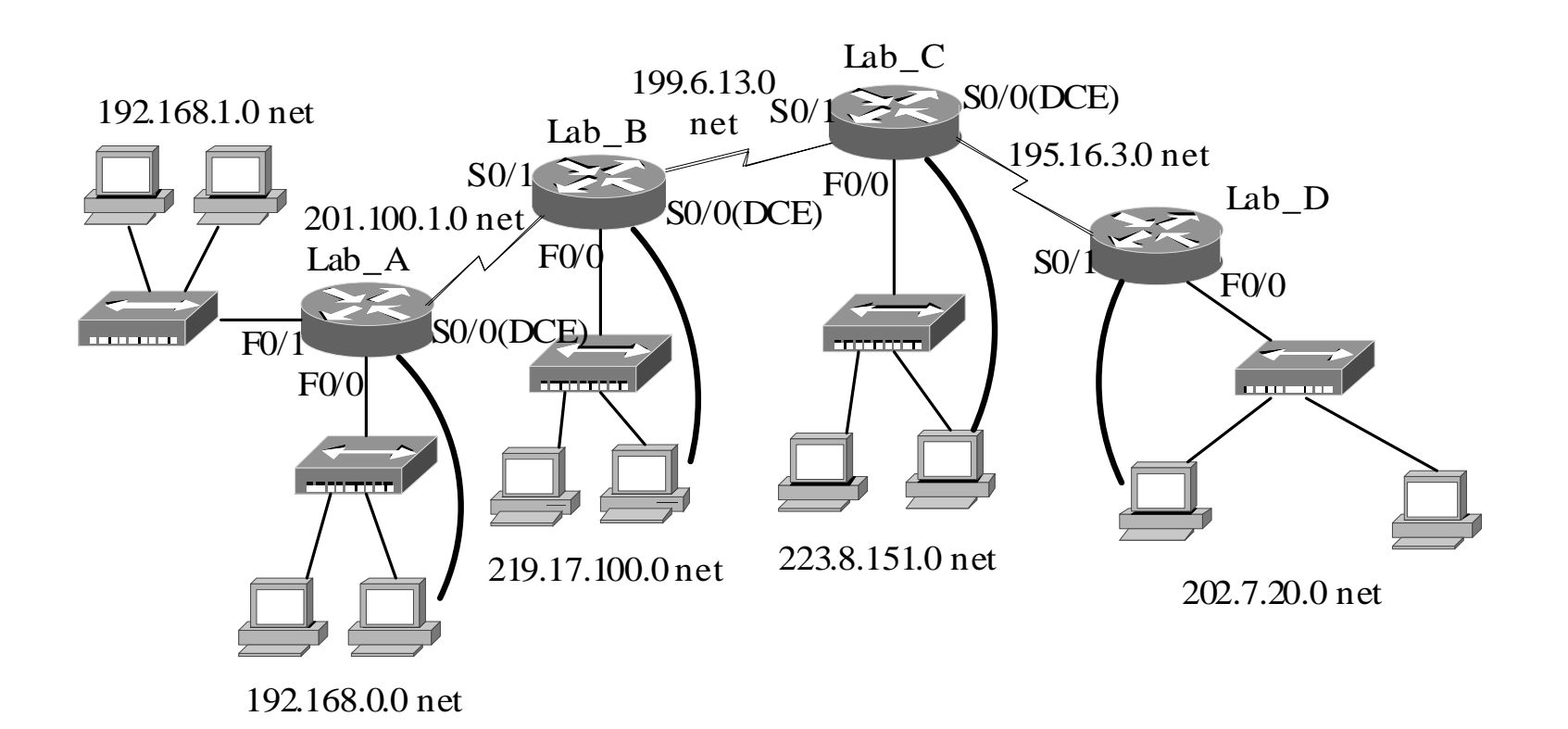

在相关路由器上进行静态**/**缺省路由的配置,以 实现**202.7.20.0**与**198.168.1.0**、 **198.168.0.0**之 间的**IP**连通性。

实验拓扑**2-B**

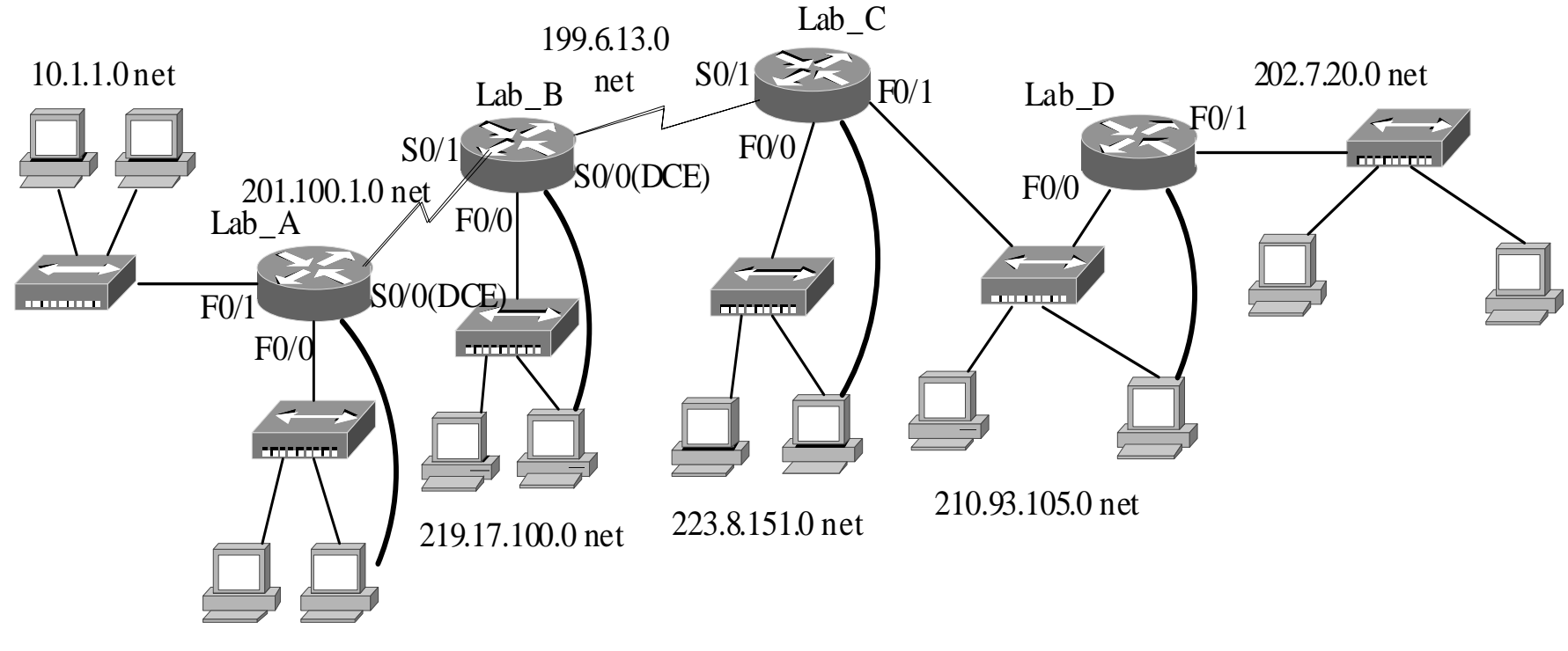

10.1.0.0 net

在相关路由器上进行静态**/**缺省路由的配置,以 实现**202.7.20.0**与**10.1.1.0**、 **10.1.0.0**之间的**IP** 连通性。

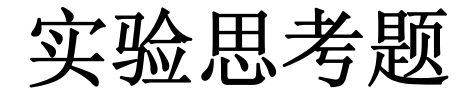

### 参见教材中所提供的思考题